## [www.SarkariExam.com](http://www.sarkariexam.com/)

## HSSC Driver Final Result 2018

# Post Name – Heavy Vehicle Driver, Conductor **Post Name - Heavy Vehicle Driver,<br>
Conductor**<br> **Conductor**<br> **Conductor**<br> **Conductor**<br> **Conductor**<br> **Conductor**<br> **Conductor**<br> **Conductor**<br> **Community Community Constant Property**<br> **Community Conduct Alliers**<br> **Community C**

#### Important Date

Final Result Available - 07-August-2018

### How to View the Result

#### **Instruction for Downloading the HSSC Driver Final Result 2018:**

1. Type SarkariExam.com on your Google browser ,

2. Go to the Exam Result category in the Home page of the website

3. Click on **HSSC Driver Final Result 2018**

4. Open the **Download Final Result- Driver** Link from the Important Links section

5. After that, a new page released by HSSC containing the Final Result will be opened.

6. This page will show the Roll Numbers of the candidates. Selected through the final selection process.

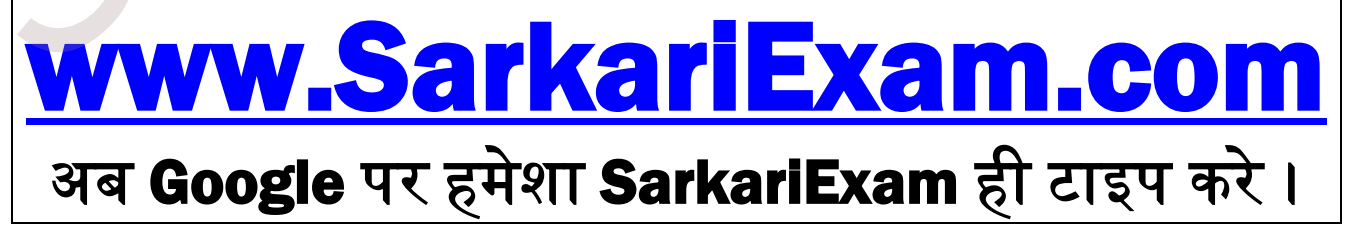